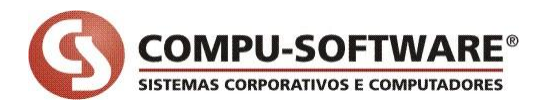

## **1. Respondendo a cotação.**

Quando o comprador informa o preço pelo processo convencional é usada à tela "Processos > Informação de Preços [773]" que está localizada no módulo - Compras da gestão Materiais.

Na primeira aba são visualizadas todas as cotações pendentes, no momento que as cotações são respondidas são exibidas na aba "Cotações Não Calculadas". Depois de respondidas todas as cotações irmãs torna possível gerar o cálculo do valor presente.

Com a possibilidade de respostas eletrônicas da cotação pelo fornecedor, ou seja, via internet (web) o mesmo possui uma tela semelhante à de "Informar preço" em uma versão simplificada para a web. Como apresentado na tela a seguir:

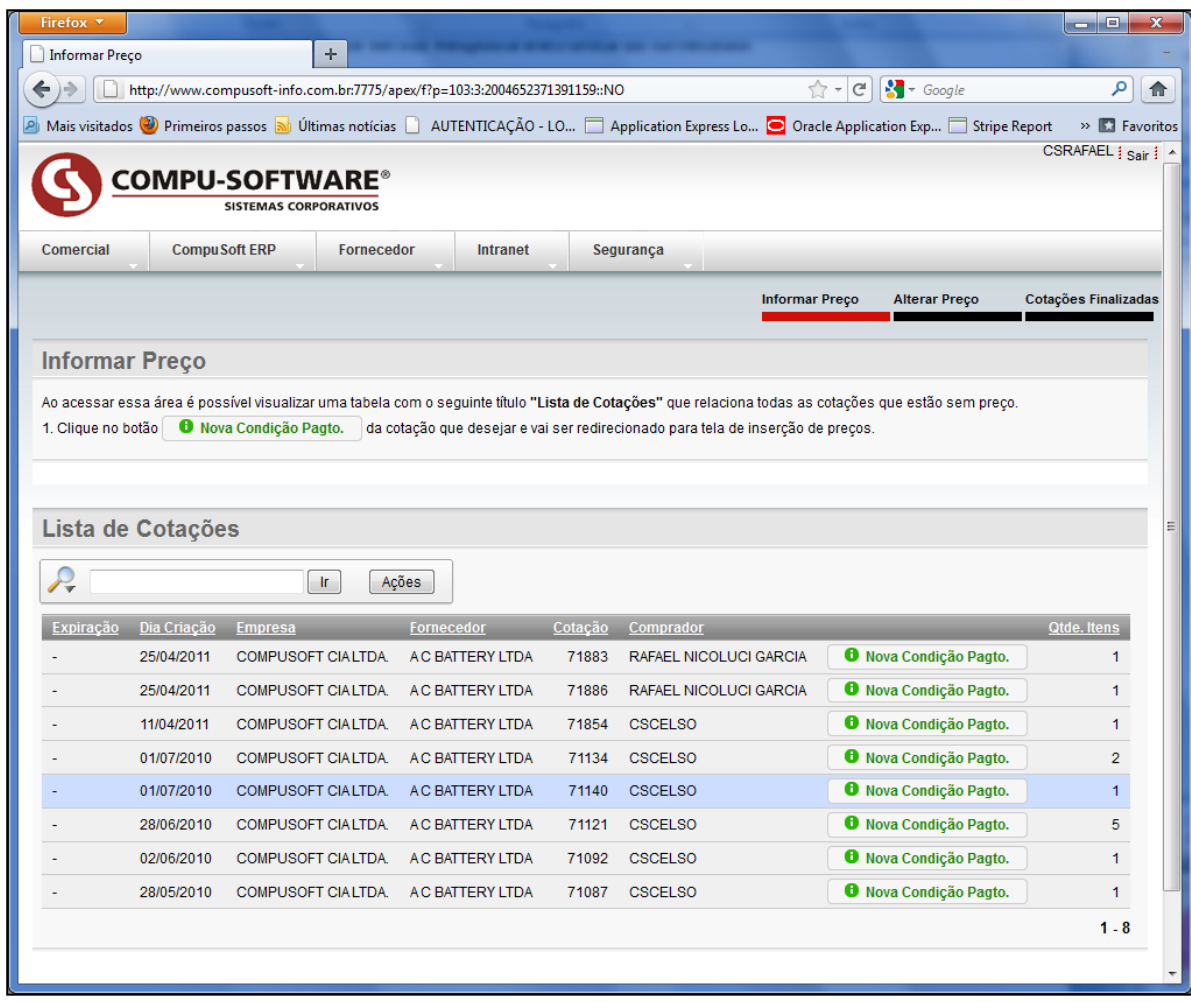

Na tela apresentada, é possível visualizar três abas denominadas: Informar Preço, Alterar Preço e Cotações Finalizadas.

**Informar Preço:** nessa aba estão disponíveis todas as cotações liberadas pelo comprador ao fornecedor. Sendo que para o fornecedor respondê-la é necessário clicar no botão denominado

**O** Nova Condição Pagto. . Ao clicar nesse botão o fornecedor é direcionado as etapas de condição de pagamento, informar preço e liberação de preços ao comprador. Como apresentado a seguir:

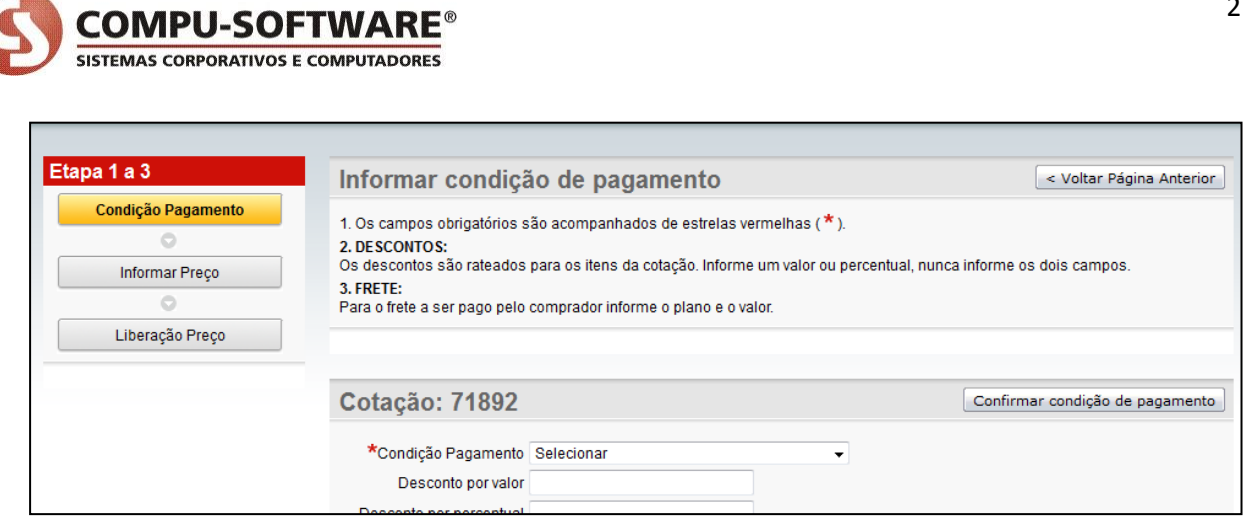

Em todas as abas é possível voltar à página principal do sistema web clicando nos menus correspondentes.

**Alterar Preço:** nessa aba estão disponíveis todas as cotações respondidas pelo fornecedor até o momento do cálculo do valor presente. Após o cálculo do valor presente as cotações não são visualizadas mais nessa aba.

Ao clicar no botão alterar preço o fornecedor é direcionado as telas que permite alterar a condição de pagamento e alterar o preço informado.

Caso o fornecedor queira informar um plano de pagamento diferente do que já informou clique no botão "Nova Condição Pagto."

*Obs.: O fornecedor pode alterar o preço a qualquer momento antes do cálculo mesmo depois que liberou o preço ao comprador.*

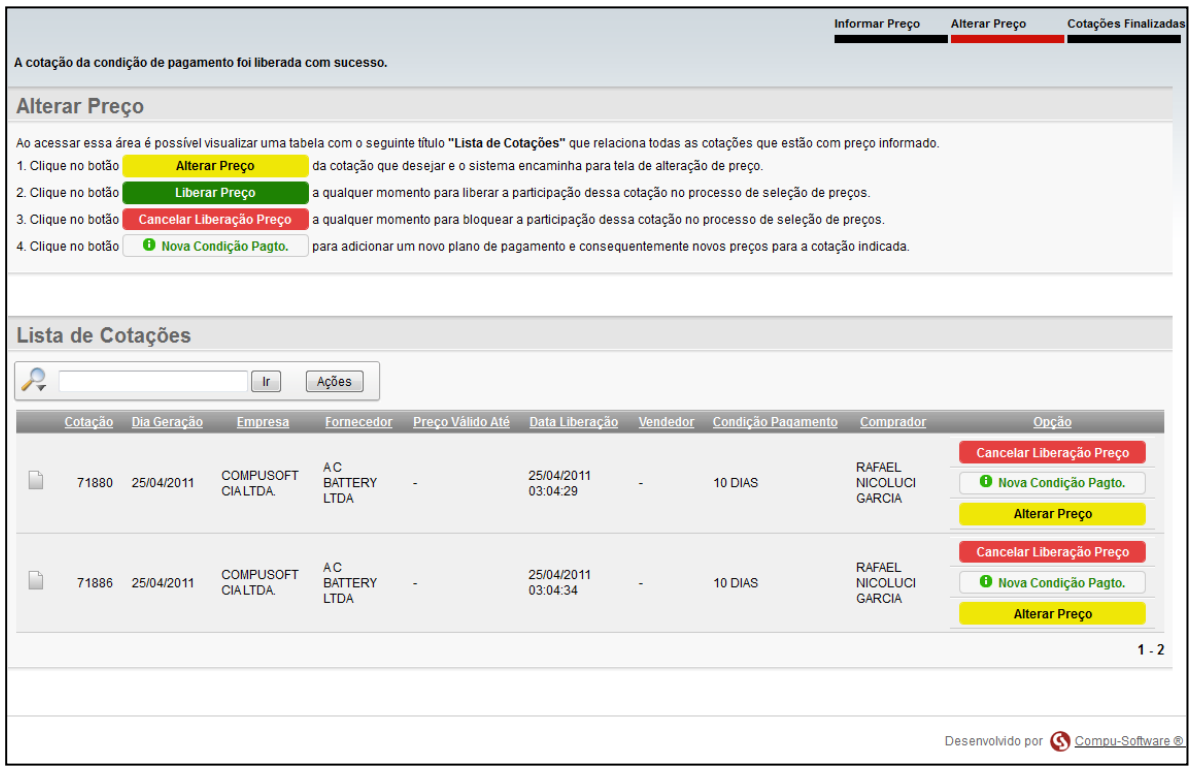

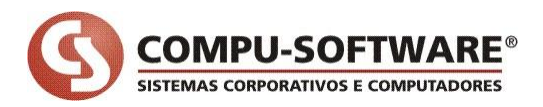

**Cotações Finalizadas:** nessa aba estão disponíveis todas as cotações respondidas pelo fornecedor apenas para visualização. O conteúdo fica disponível nessa aba após o cálculo do valor presente ter sido gerado.

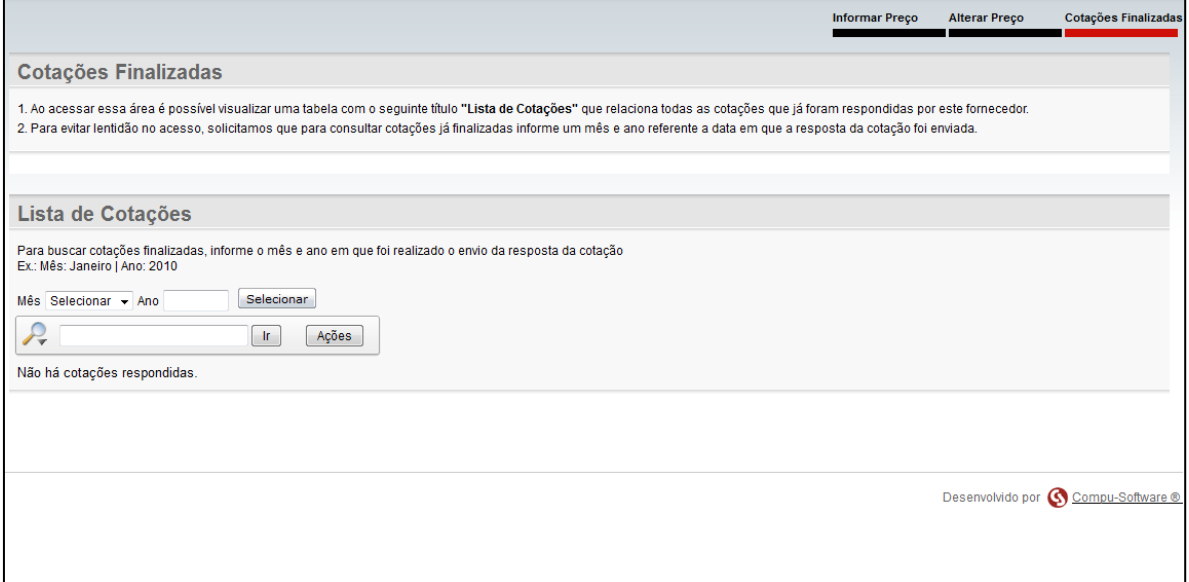

Independente da forma da resposta seja ela eletrônica ou manual, todas as cotações devem passar pelo processo denominado cálculo do valor presente.

No momento do cálculo do valor presente são realizadas algumas validações que permitem ou não, a geração do cálculo. Algumas validações importantes são:

- Todas as cotações envolvidas no cálculo devem ter uma resposta;
- Caso exista uma cotação que deve concorrer com outra e não está com o preço informado, o sistema não gera o cálculo;
- Materiais que exigem a necessidade de informar a rotina para gerar o cálculo do valor presente;
- Caso tenha uma cotação não liberada e o restante que deve concorrer com essa cotação está liberada o sistema não gera o cálculo;
- Etc...

A partir da versão do dia 25/04/2011 quando gerar o **cálculo do valor presente** e a empresa trabalhar com o **sistema de resposta eletrônica com a tecnologia APEX**, se no momento do cálculo tiver cotações não liberadas pelo fornecedor o sistema passa a gerar um relatório de crítica que lista as cotações não liberadas para o comprador pelo fornecedor.

Veja sequência explicativa em que vai ser gerado um relatório de crítica denominado "Cotações não liberada p/ Comprador".

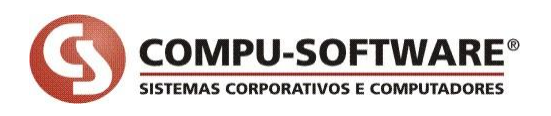

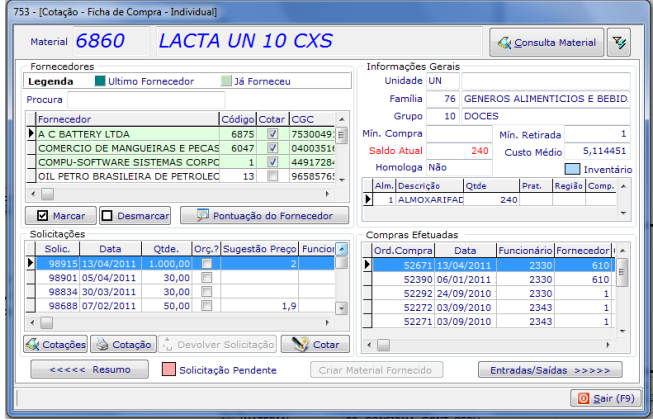

Existe a solicitação **98682** a ser respondida, por três fornecedores. Sendo assim, são geradas três cotações para a mesma solicitação para fornecedores diferentes.

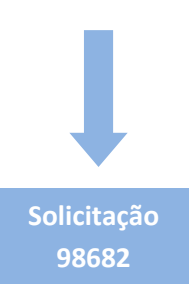

## **Cotação gerada e enviada ao fornecedor**

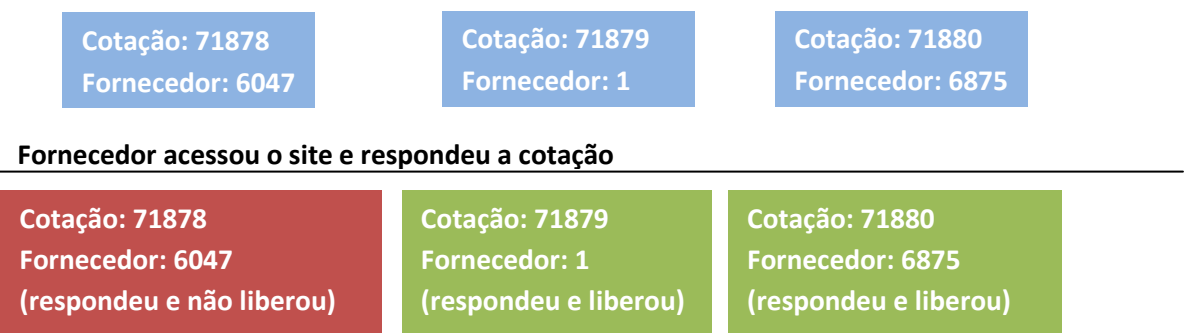

## **No momento de gerar o cálculo do valor presente**

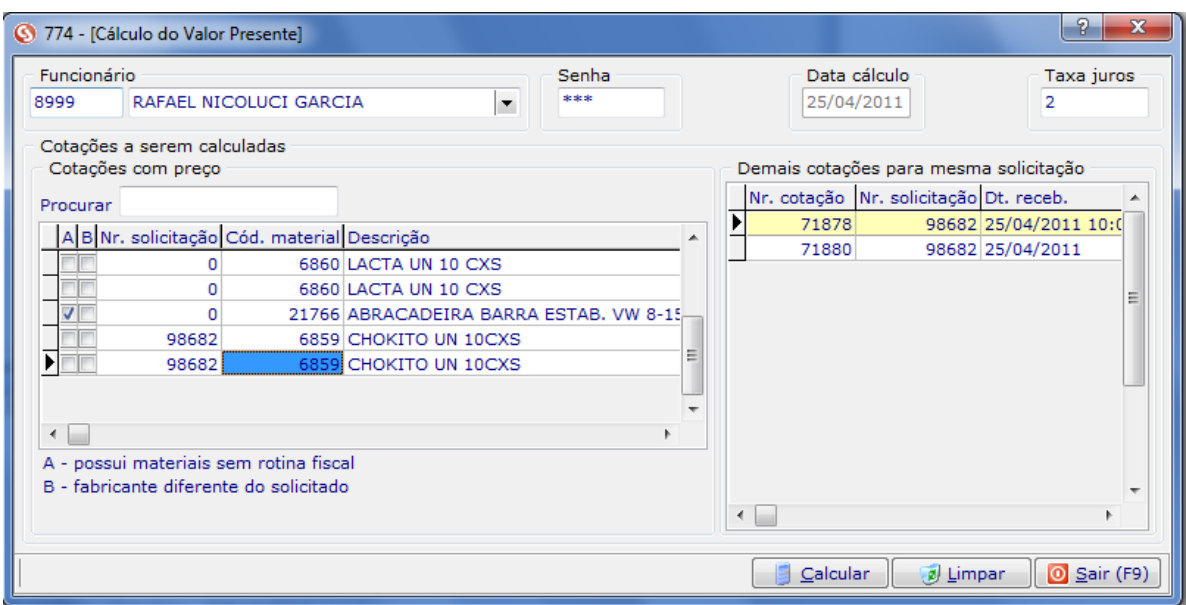

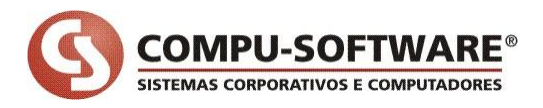

Ao clicar no botão "Calcular", se existir cotações não liberadas é gerado um relatório de crítica como apresentado a seguir:

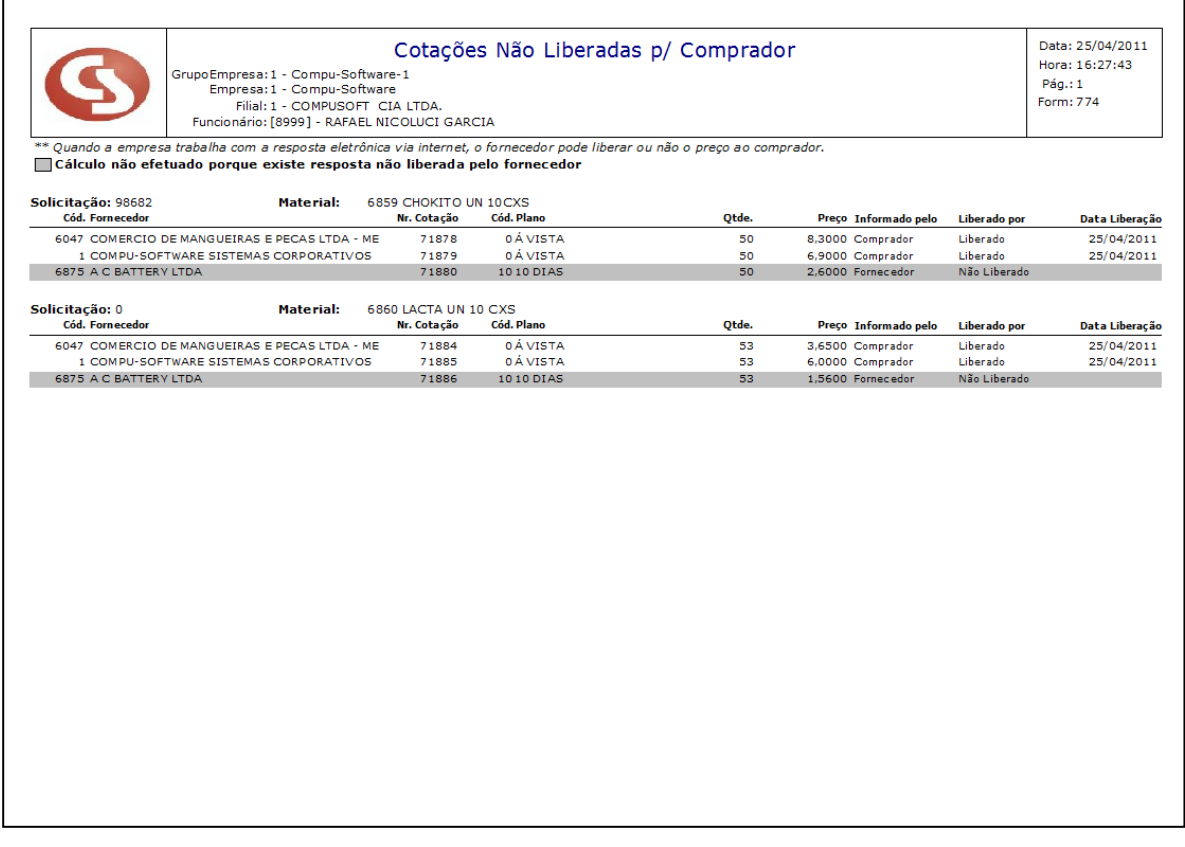

Depois de solucionado os problemas das cotações, torna possível o cálculo do valor presente e continuar o processo de compra.

Esse relatório é acionado considerando as mesmas situações do cálculo. Ou seja, é analisado se vai acontecer alguma situação em que a cotação não foi liberada e existem cotações liberadas para o comprador que está gerando o cálculo.

## **2. Resolvendo problemas com cotações não liberadas**

Quando o fornecedor responder uma cotação eletrônica via web e o mesmo não liberar, o comprador pode ter alguns problemas no momento de dar continuidade no processo de compra.

Na verdade, quando o mesmo for tentar gerar o cálculo do valor presente pode acontecer da cotação não aparecer para o comprador, ou então, apenas uma cotação de um conjunto que deve concorrer uma com a outra não está liberada impedindo a realização do cálculo do valor presente pelo comprador.

Nesses casos é apresentado um relatório de crítica denominado "Cotações Não Liberadas p/ Comprador", o comprador pode tomar algumas decisões para resolver esse problema, são elas:

- Entrar em contato com o fornecedor e solicitar para ele liberar a cotação;
- Não há possibilidade de contato com o fornecedor porque há necessidade de urgência no processo e precisa ser liberada de qualquer forma. Para essas situações foi criada uma válvula de escape no sistema da Compu-Software. Como está descrita a seguir.

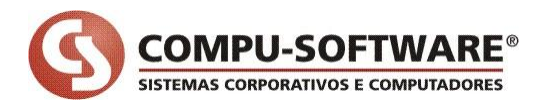

Para as situações em que o comprador necessita liberar a cotação de um determinado fornecedor, é possível acessar uma tela denominada **"Processos > Cotação > Painel Cotação On-line [9358]".** 

Nessa tela existe uma aba denominada *"Cotações Não Liberadas pelo Fornecedor ao Comprador"* em que são listadas todas as cotações de um determinado fornecedor que não foram liberadas para o comprador.

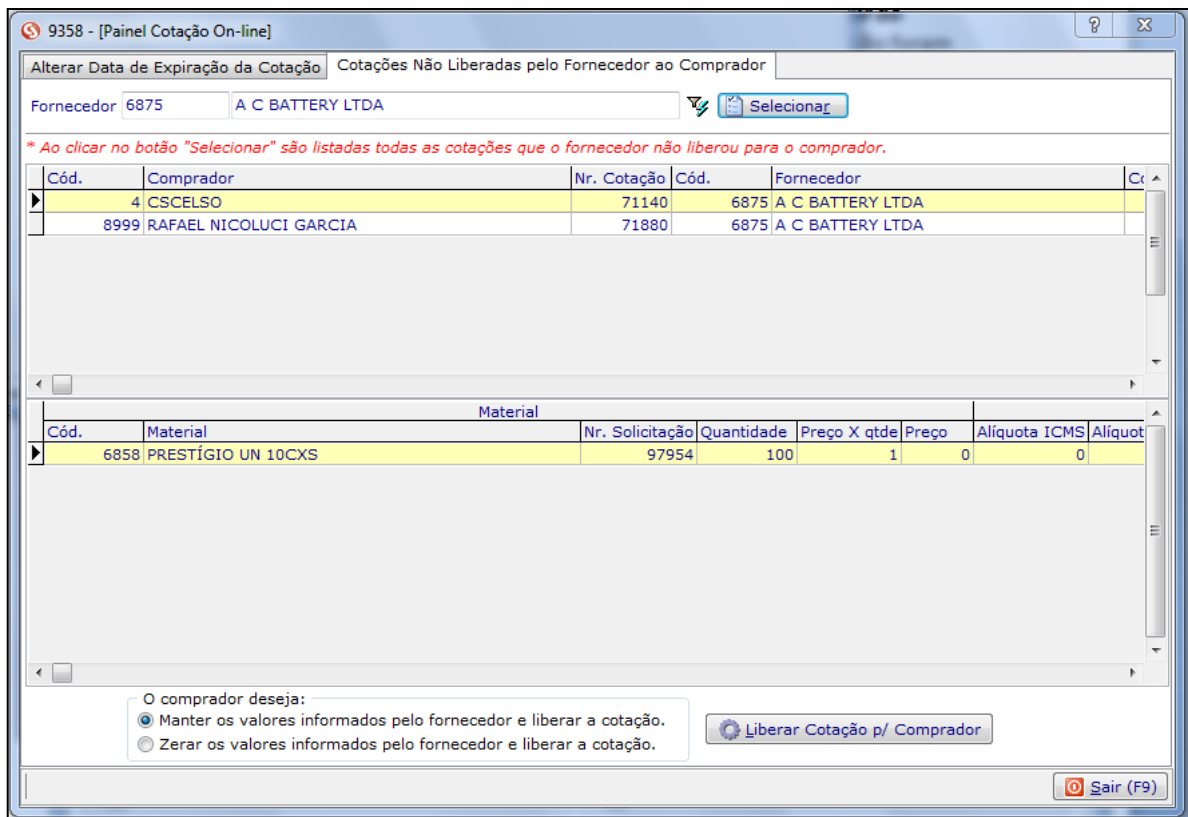

Para operar a tela realize as seguintes tarefas:

- Seleciona a **cotação**;
- Selecione qual operação o comprador deseja realizar. Ou seja, o comprador pode manter os valores informados pelo fornecedor e liberar a cotação, ou então, zerar os valores que o fornecedor informou e liberar a cotação para o cálculo do valor presente. Por padrão do sistema sempre estará marcado a opção *"Manter os valores informados pelo fornecedor e liberar a cotação";*
- Clique no botão **"Liberar Cotação p/ Comprador"**;
- Ao selecionar a cotação e clicar no botão "Liberar Cotação p/ Comprador" o sistema deve apresentar uma mensagem de confirmação da operação;
- Ao clicar no botão com o valor "SIM" o sistema executa a operação selecionada;
- Para desfazer o processo o comprador deve acessar a tela de "Processos > Informação de Preços [773]" e na aba "Cotações Não Calculadas" excluir todos os itens informados. Essa operação retorna a cotação para o estágio inicial em que devem ser informados os preços novamente.
- Na sequência, o comprador informa os preços manualmente, ou então, solicita ao fornecedor inserir novamente os preços.

Após clicar no botão "Liberar Cotação p/ Comprador", a cotação não é mais visualizada na tela, como apresentada a seguir:

SISTEMAS CORPORATIVOS E COMPUTADORES

**COMPU-SOFTWARE®** 

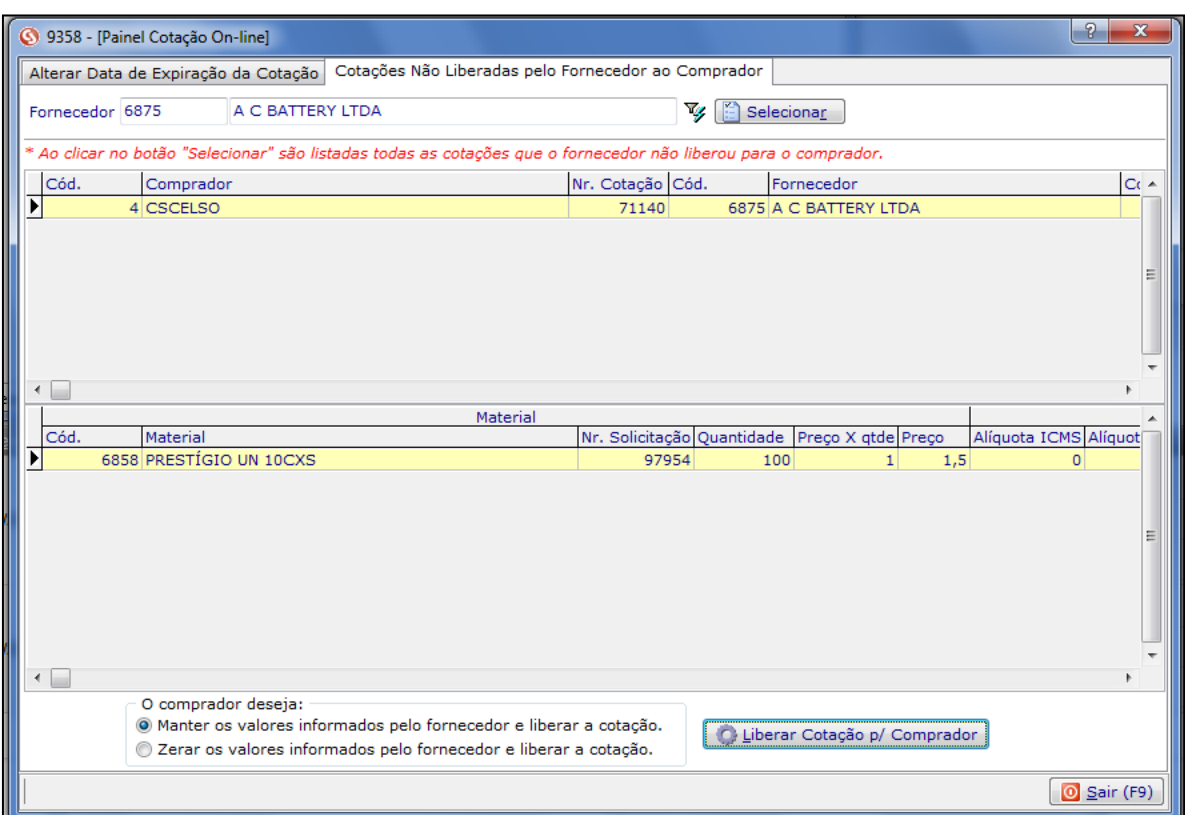

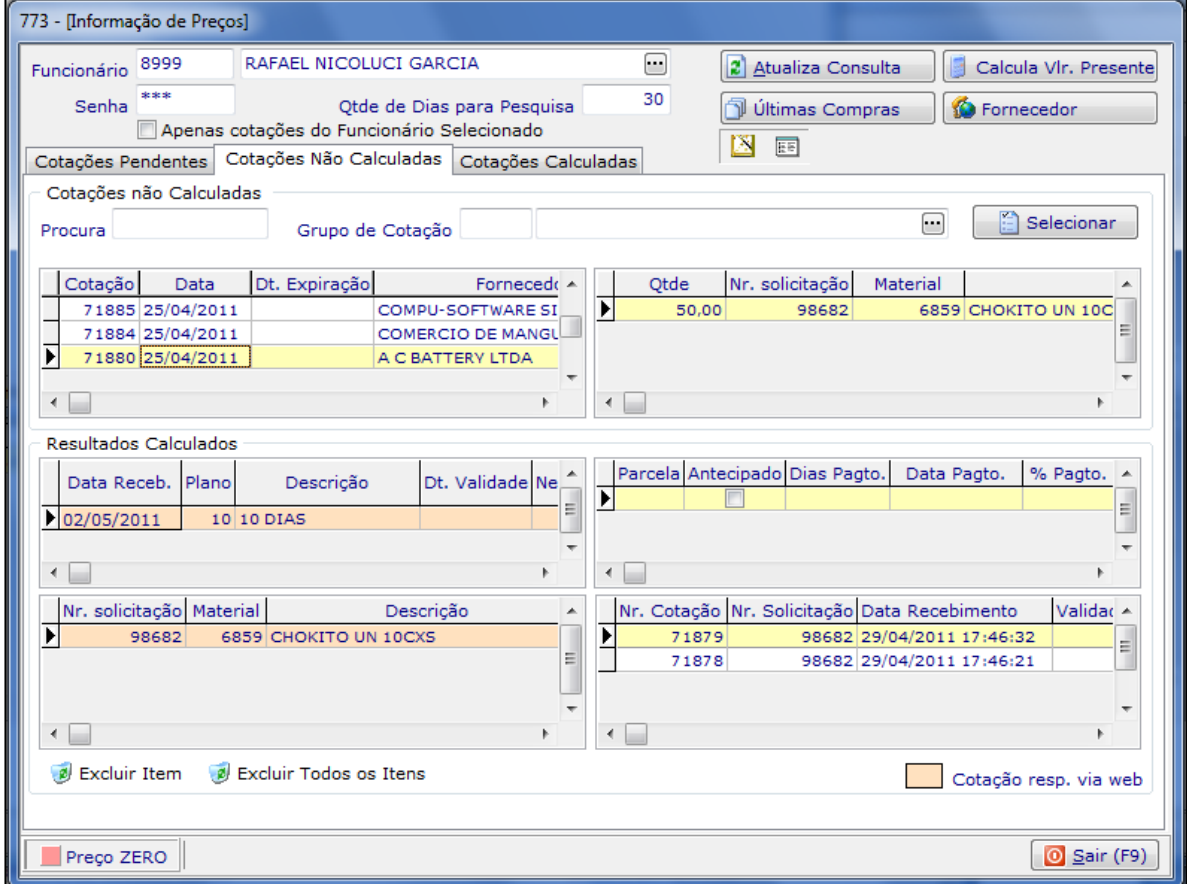